# EDC-15

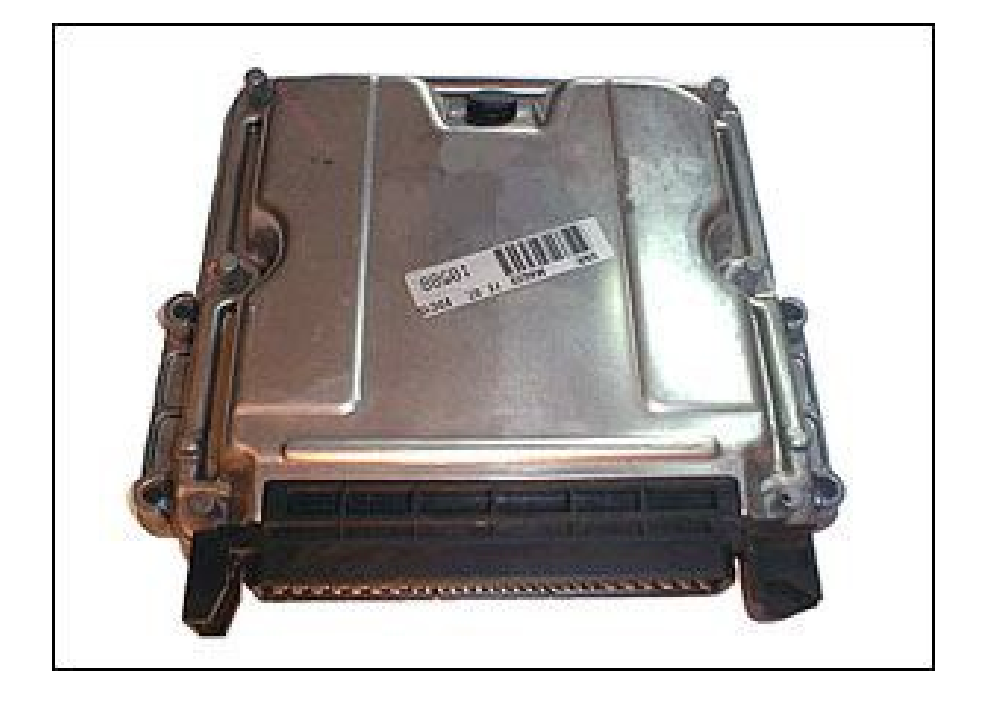

Ecrit par : Midas Traduction: [Frex] Date: Février 2010 Merci à: Matt et Tomek Pus d'info: **[www.ecuconnections.com](http://www.ecuconnections.com/)**  Contact: [Carmapping@gmail.com](mailto:Carmapping@gmail.com) Révision: 1.3.1

# **Index:**

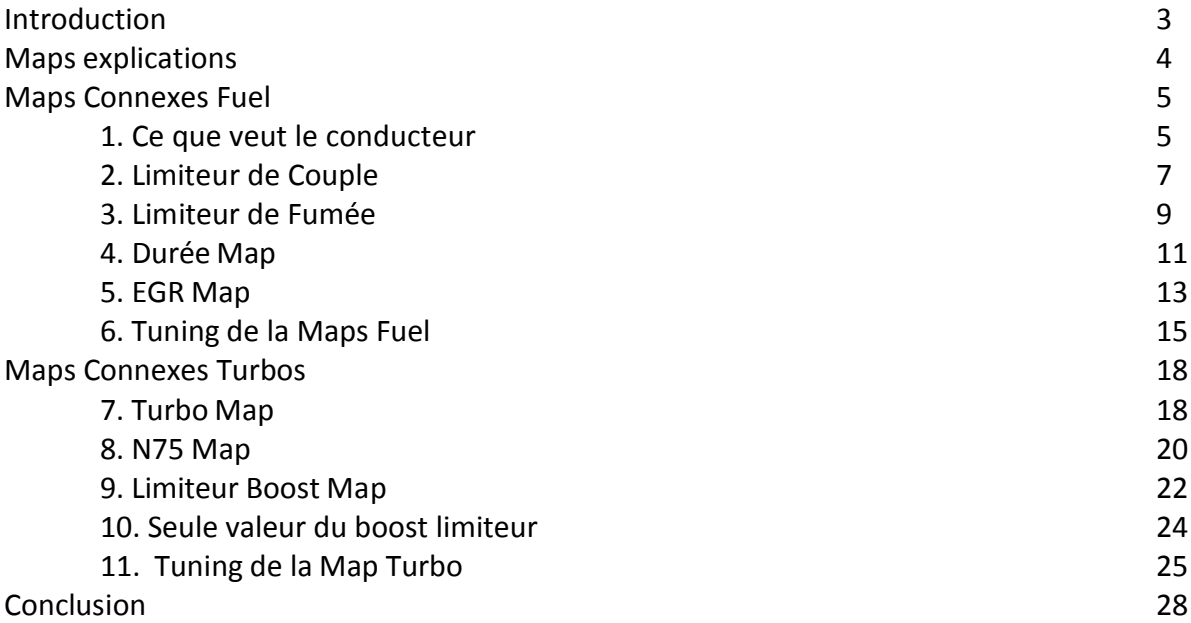

# **Introduction:**

L'ECU EDC15 ECU est un bien utilisé dans «semi-modernes» comme sur les voitures golf 4 TDI de 2000 Diesel. Il est utilisé beaucoup plus dans les voitures, mais dans l'exemple, que je donne, j'ai utilisé un golf 4 TDI 150 ch. Winols est utilisé pour changer les Maps. Certains EDC15 ECU ont plus de Banks logiciels, dans mon cas, il y avait 2. Il n'y a qu'un seul actif sur deux a ce moment, mais j'ai décidé de changer les deux. Certains ont même ECU de 3 ou 4 Banks. Donc, juste pour être sûr, changer toutes les Banks exactement de la même façon (Winols le fera automatiquement).

# **Maps explications:**

Les différentes Maps de l'EDC15 peuvent être regroupés en 2 groupes. Les Maps de carburant connexes et les cartes turbo connexes. Comme son nom l'indique les Maps de carburant sont liées à contrôler la quantité de carburant injectée, et les Maps turbo contrôler la pression du turbo. Tous les exemples de ce document sont issus d'une origine VW Golf IV TDI 150 ch PD.

Maps liées au Carburant: -Ce que veut le conducteur -Limiteur de Couple -Limiteur de fumée -Durée Map -(EGR Map) pas vraiment une carte de carburant, mais ils doivent le mettre quelque part.

Maps liées au Turbo:

-Turbo Map

- -N75 Map
- -Map limiteur boost
- Seule valeur du boost limiteur

# **Maps connexes carburant**

# **1. Map souhaitée par le conducteur:**

#### *Général:*

 *Cette Map montre la quantité de carburant diesel requise injecté dans le moteur en fonction de la vitesse de rotation et la position du papillon. La sortie de cette Map est injecté quantité (IQ) en mg diesel / course.*

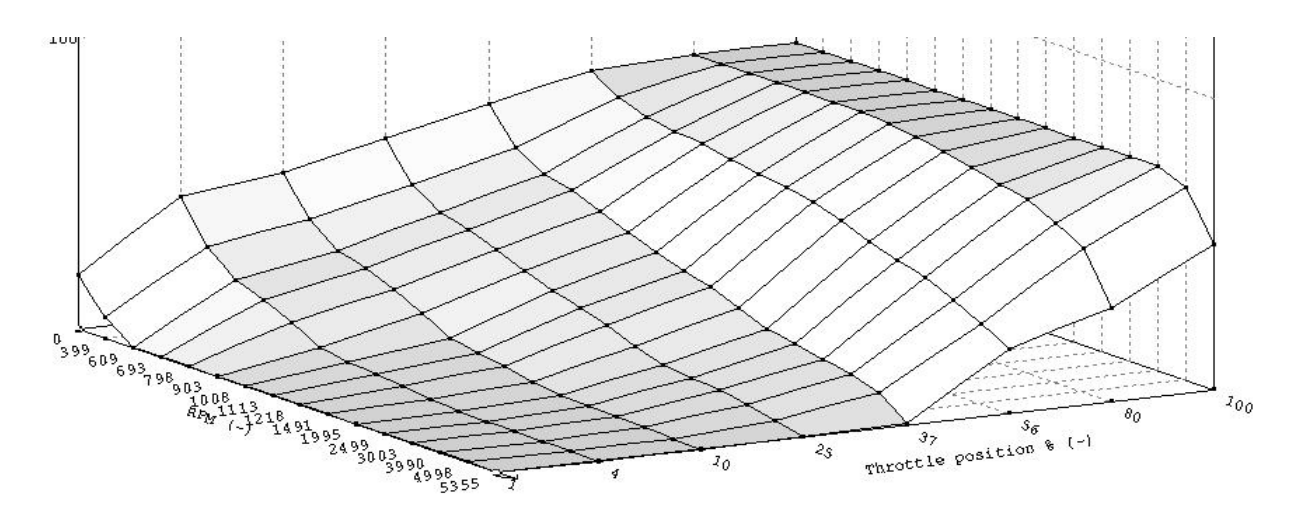

Picture 1.1: Vue en 3D de la map souhaitée par le conducteur.

#### *Facteurs & offsets:*

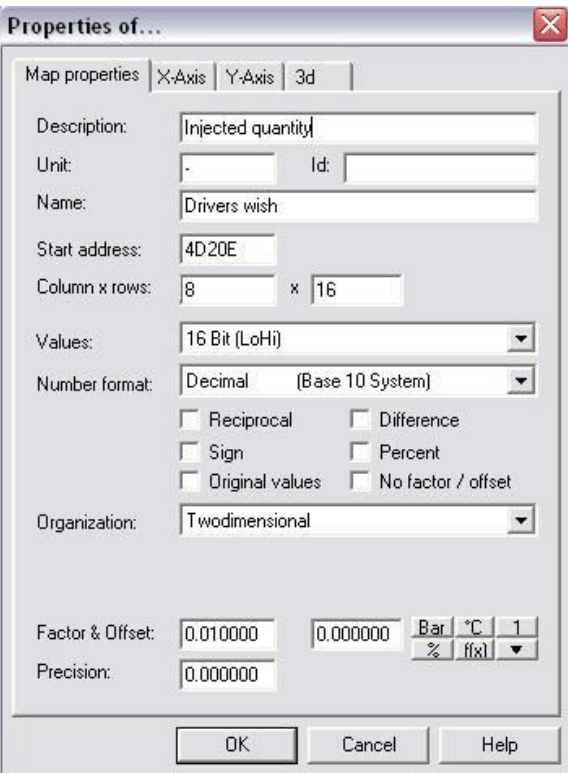

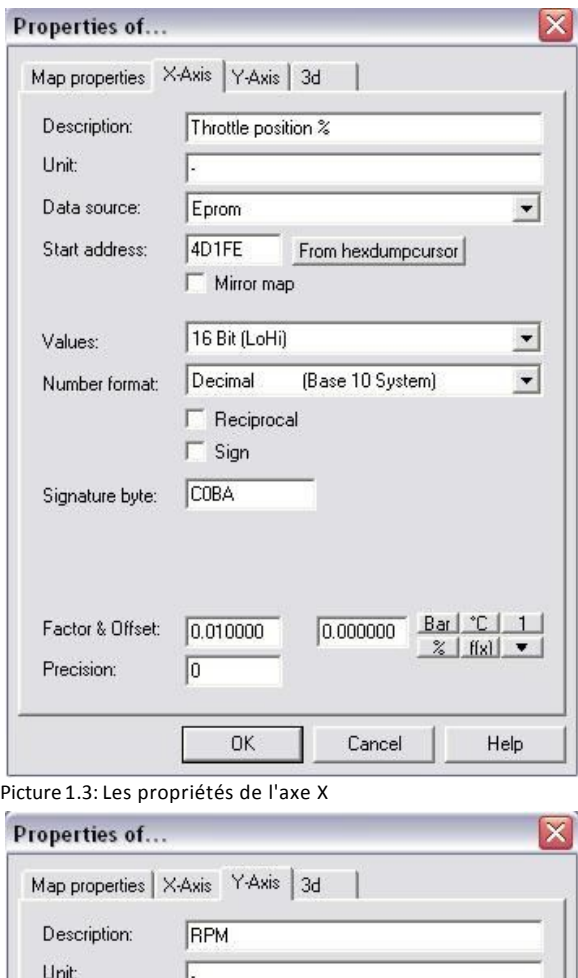

Picture 1.2: Le facteur et le décalage que souhaite le conducteur

Picture 1.4: Les propriétés de l'axe Y

Data source:

Start address:

Number format:

Factor & Offset:

Precision:

Signature byte: EC2E

Values:

Eprom

 $4D1DA$ 

 $\Box$  Mirror map

16 Bit (LoHi)

 $\Gamma$  Reciprocal  $\Box$  Sign

Decimal

 $1.000000$ 

 $\overline{\mathtt{OK}}$ 

 $\sqrt{0}$ 

 $\vert \cdot \vert$ 

 $\overline{ }$ 

 $\blacktriangledown$ 

Help

From hexdumpoursor

(Base 10 System)

 $\begin{array}{|c|c|c|c|c|}\hline 0.000000 & \underline{\text{Bar}} & \text{"C} & 1 \\ \hline & \text{\Large $3$} & \text{fixl} & \text{\large $ \blacktriangledown$} \\ \hline \end{array}$ 

Cancel

# **2. Limiteur de Couple:**

#### *Général:*

Cette carte limite le couple du moteur sur la base du RPM et la pression atmosphérique. La sortie de cette carte est également diesel mg / course.

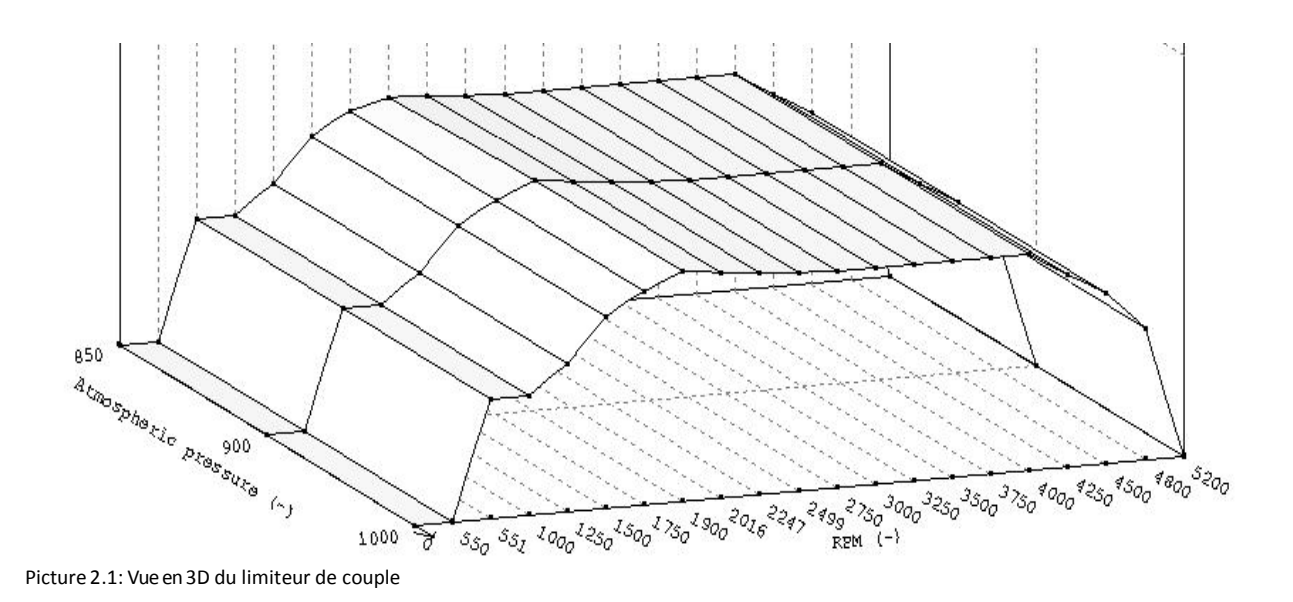

# *Facteurs & offsets:*

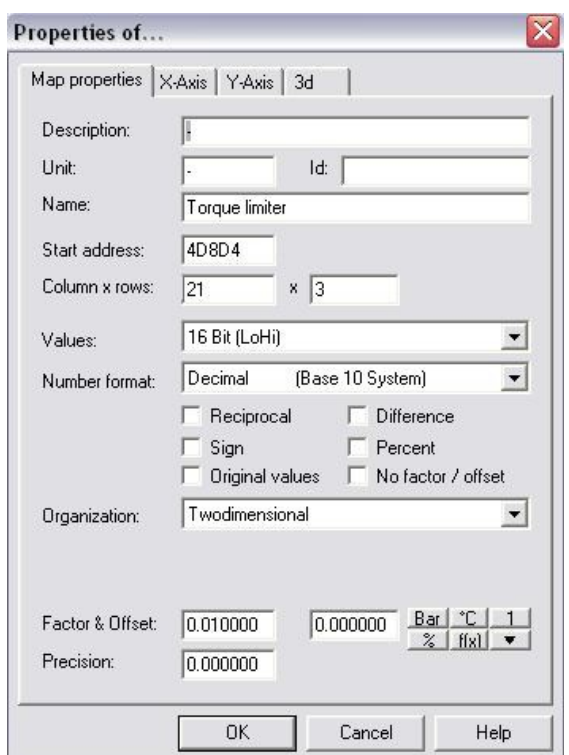

# **2. limiteur de couple:**

#### *Général:*

Photo 2.2: Le facteur de décalage et le limiteur de couple

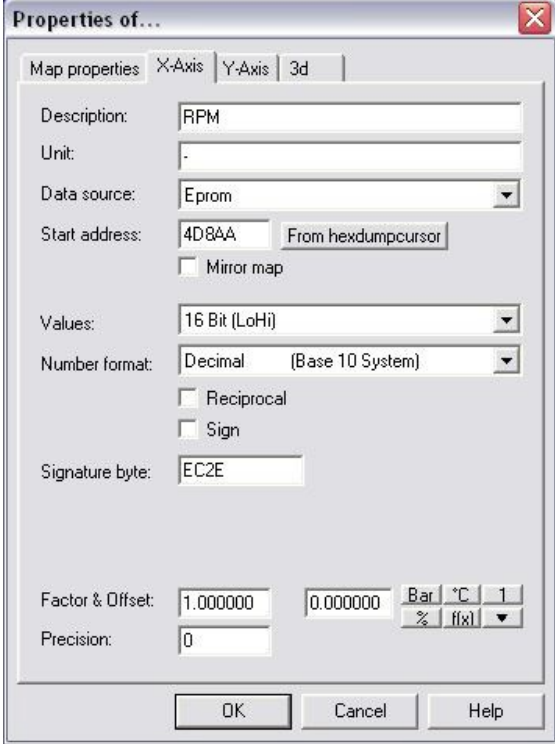

Photo 2.3: Les propriétés de l'axe X du limiteur de couple

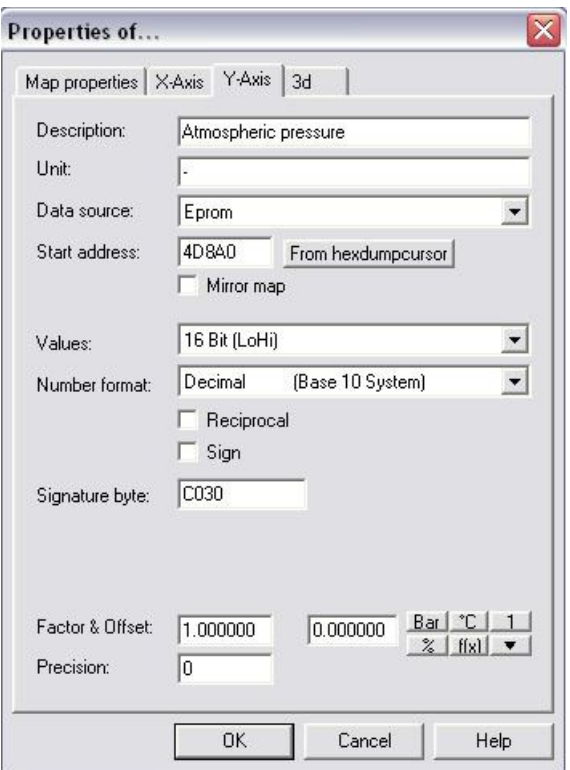

# **3. Limiteur de fumée:**

# *Général:*

Cette Map limite la quantité injectée basée sur les RPM et l'air d'admission. Donc, si le conducteur veut 50 mg, et qu'il n'y a seulement assez d'air que pour brûler 45mg carburant diesel, il ne sera pas injecter 50mg mais l'injection sera limitée à 45mg

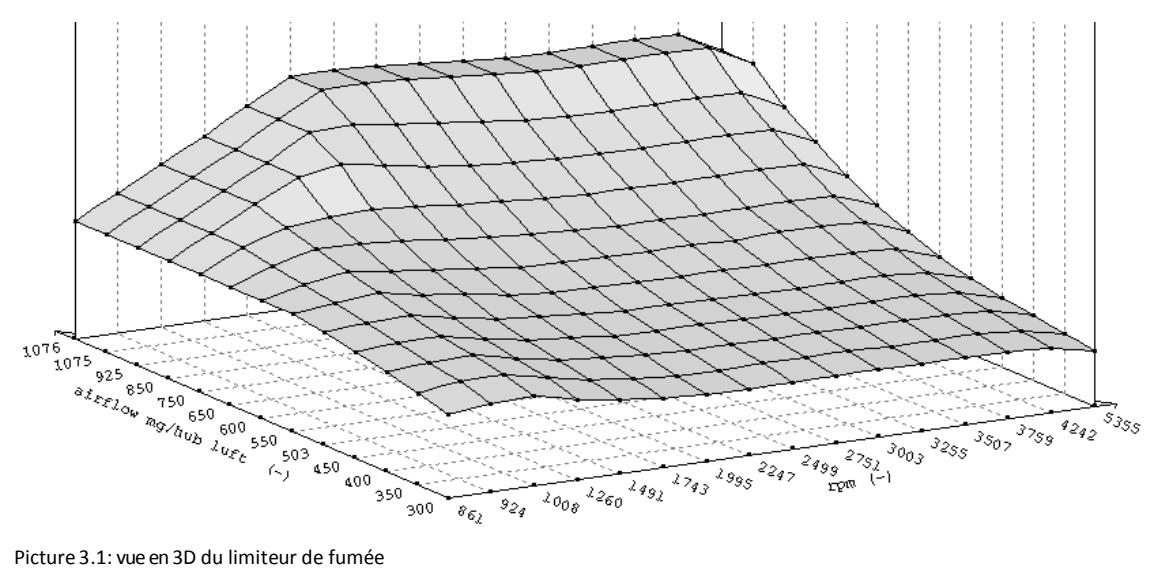

*Facteurs & offsets:*

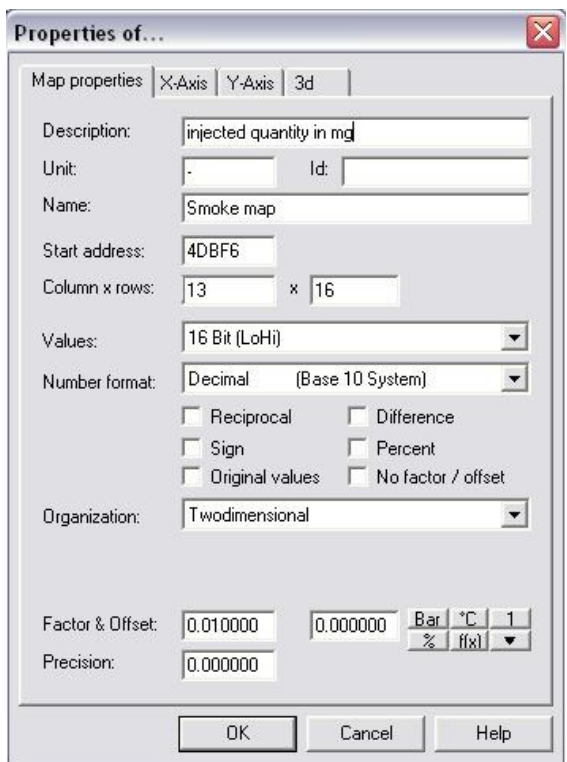

# **3. Limiteur de fumée:**

#### *Général:*

Photo 3,2: Le facteur de décalage et du limiteur de fumée

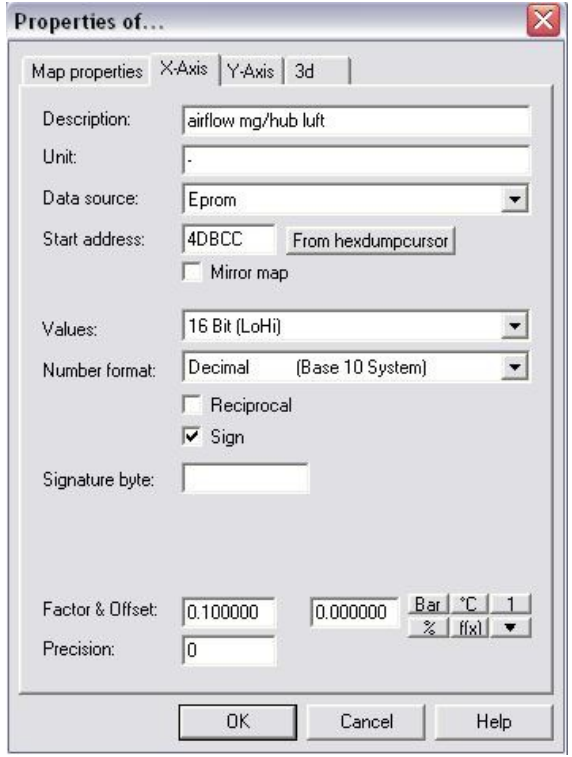

Photo 3.3: Les propriétés de l'axe X du limiteur de fumée

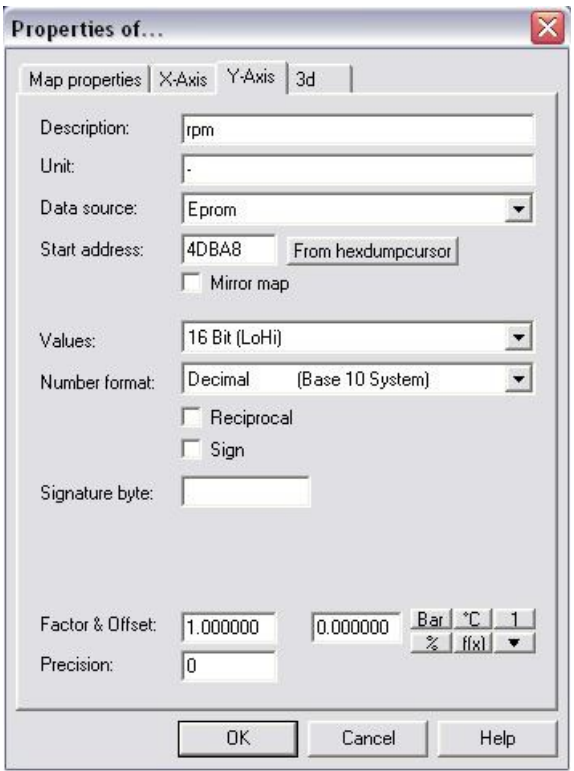

Photo 3.4: Les propriétés de l'axe Y du limiteur de fumée

# **4. Durée Map:**

#### *Général:*

 Cette Map montre combien de degrés de rotation il faut au moteur pour atteindre la quantité de carburant injectée. Il s'agit donc d'une Map «étalonnage».

Souvent, il y a plus d'une Map de durée, dans le cas de la tdi 150 cv il y en a même 4.

Il y a 4 Maps pour des températures de refroidissement différentes, etc.

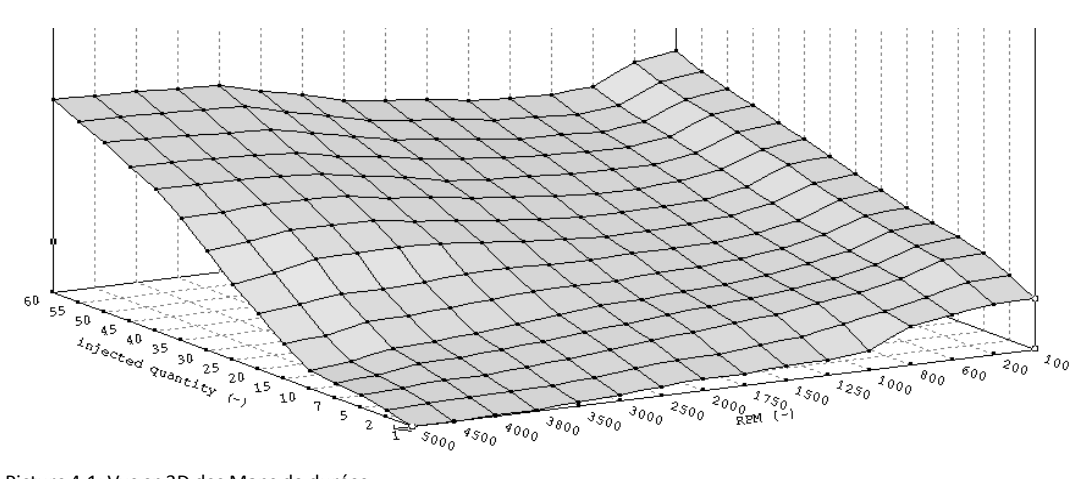

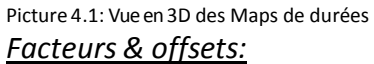

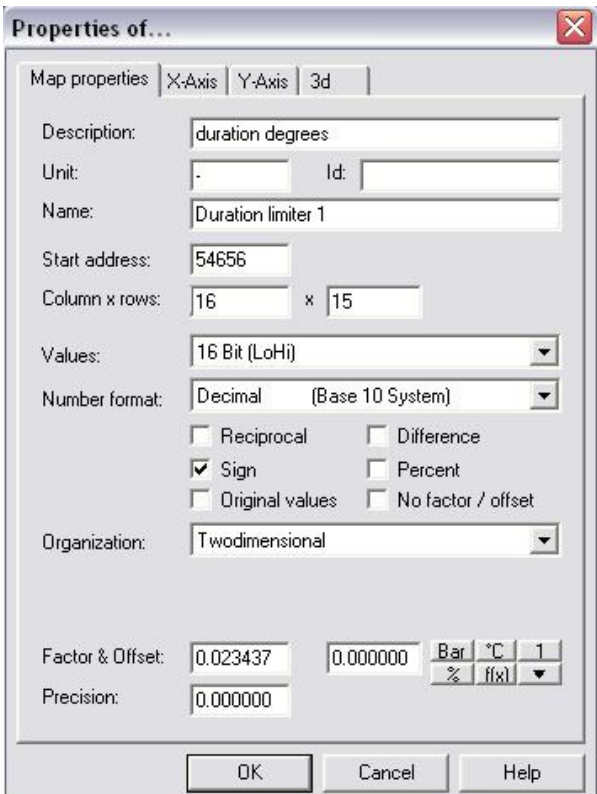

# **4. Duration map:**

#### *General:*

Photo 4,2: Le facteur de décalage et de la Map Durée

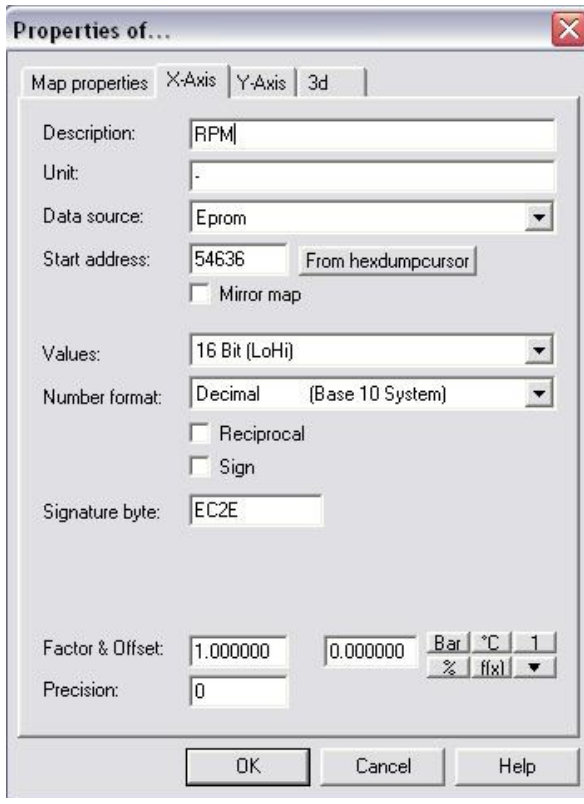

Photo 4.3: Les propriétés de l'axe X de la carte Durée

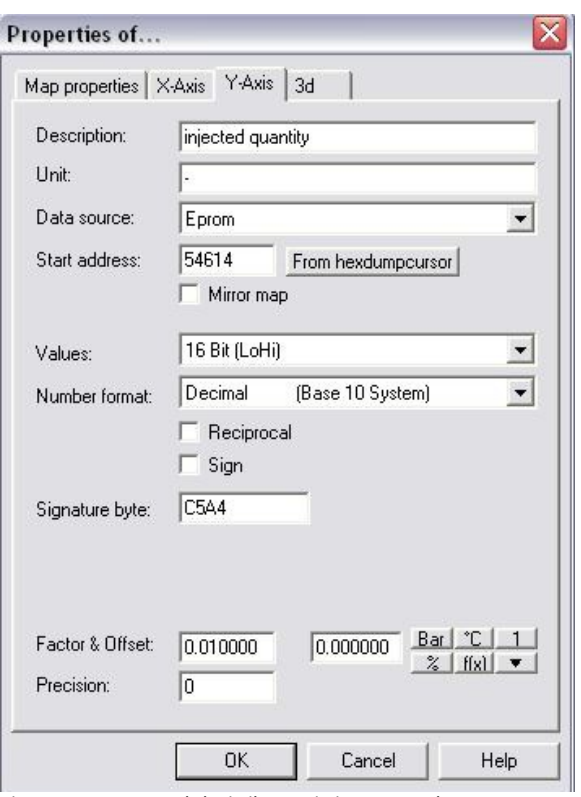

Photo 4.4: Les propriétés de l'axe Y de la Map Durée

#### **5. Map EGR:**

#### *Général:*

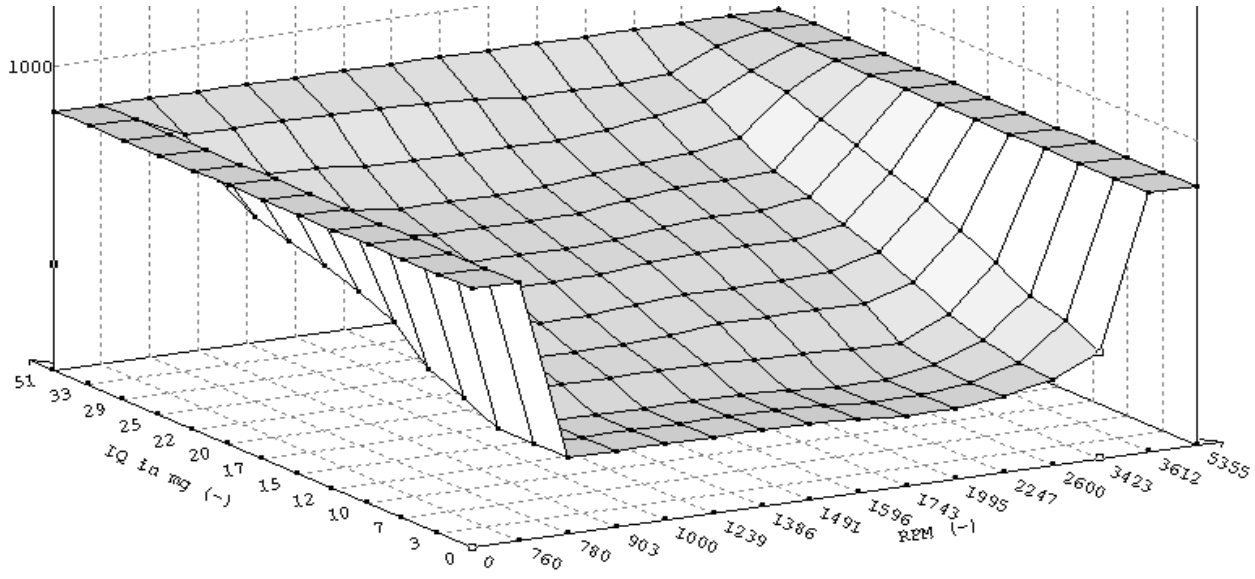

Cette Map régule la vanne de recirculation des gaz d'échappement (EGR).

Picture 5.1: vue en 3D de la Map EGR

# *Facteurs & offsets:*

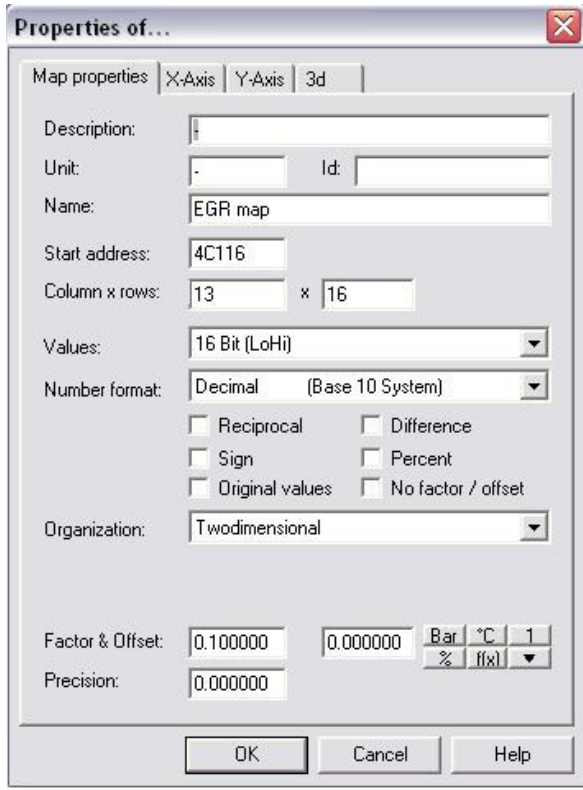

Photo 5,2: Le facteur de décalage et de la Map EGR

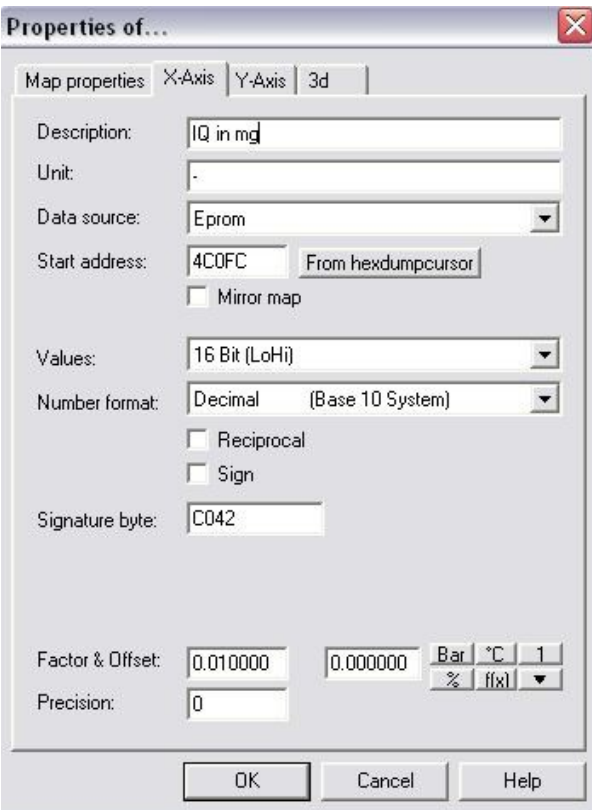

Photo 5.3: Les propriétés de l'axe X de la Map EGR

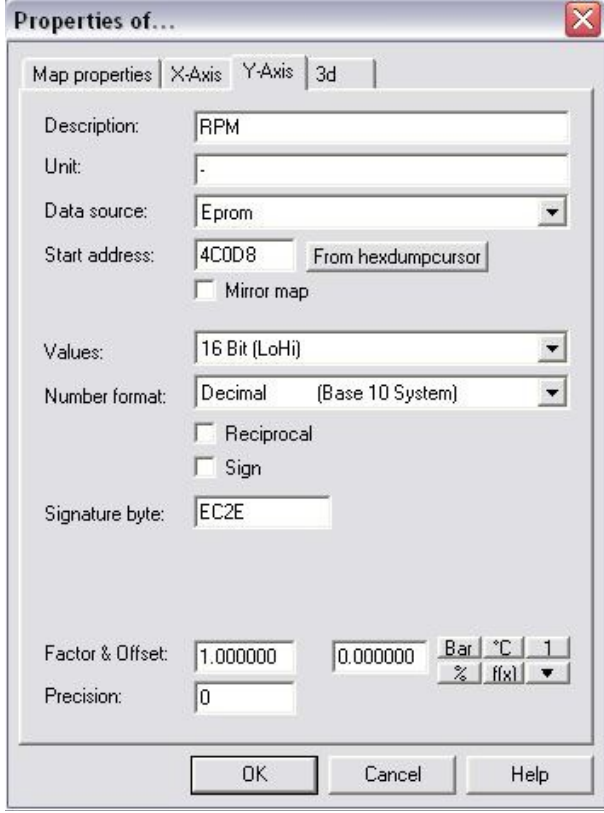

Photo 5.4: Les propriétés de l'axe Y de la Map EGR

# **6. Tuning des maps de carburant:**

# *Limiteur de Couple:*

Si nous voulons régler le PD du moteur, il suffit de changer le limiteur de couple, le limiteur de fumée,

la Map de durée et la Map EGR (et les Maps turbo mais qui viennent plus tard).

Les pilotes souhaités peuvent rester les mêmes pour le stock car tuning.

Le limiteur de couple peut être augmenté de 1250rpm à 4800rpm de ± 25%.

La valeur la plus élevée devrait être autour de 2250-2750rpm

Pour donner un exemple regardez l'image ci-dessous. Il s'agit d'une vue texte original du limiteur de couple.

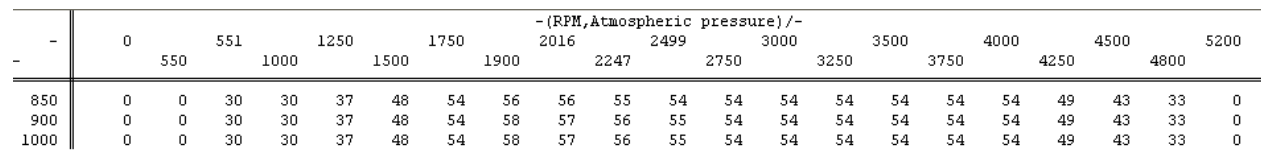

Photo 6.1: L'original du limiteur de couple

La modification du limiteur de couple peut ressembler à l'image ci-dessous.

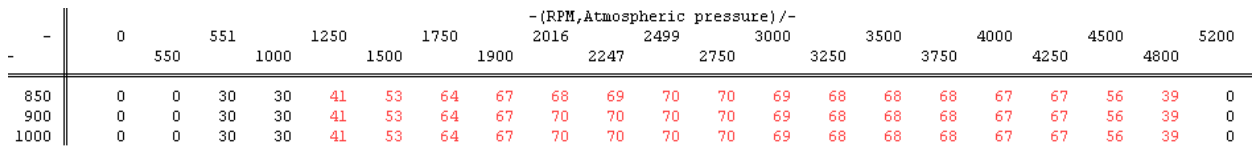

Image 6.2: La modification du limiteur de couple

# *Limiteur de fumée:*

Comme vous pouvez voir les valeurs (mg / Stroke) sont augmentés. A ce stade, le limiteur de fumée continue de limiter le QI. Nous avons donc besoin de changer le limiteur de fumée aussi. Nous voulons seulement changer le limiteur de fumée à haute IQ. L'affichage de texte original de la Map de fumée ressemblait à l'image 6.3.

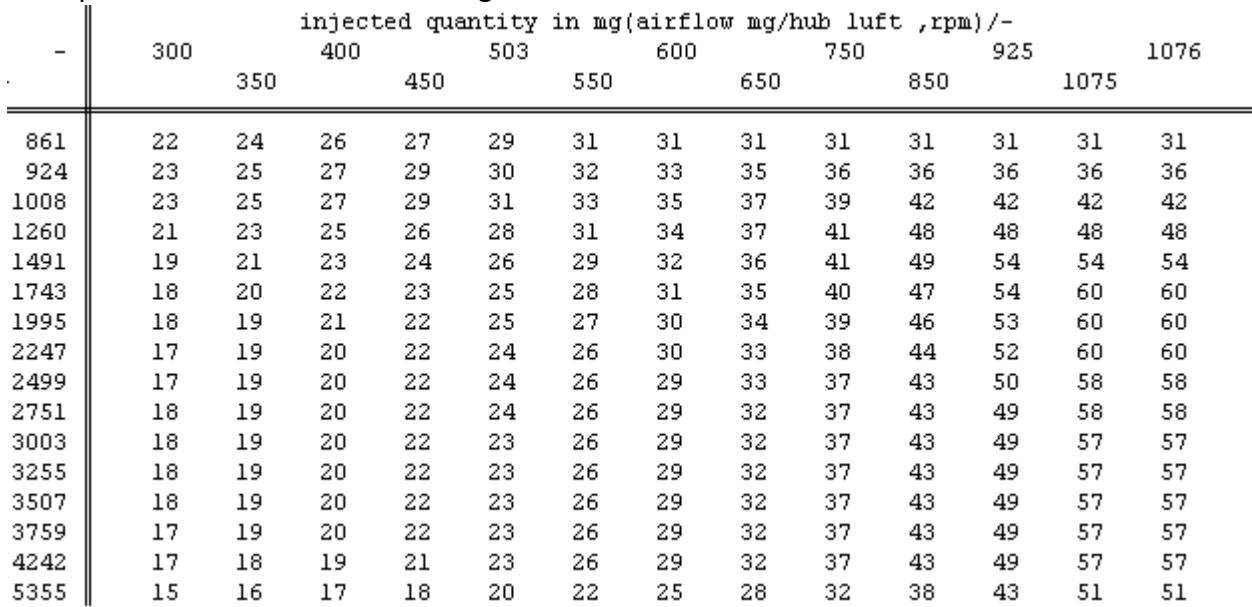

# 6. Tuning des Map carburant :

À plein régime uniquement les parties d'air supérieur sera utilisé.

Vous pouvez voir que même si nous changeons le limiteur de couple à 2500rpm à 70mg/stroke le limiteur de fumée limiter cette valeur à 58mg/course

C'est la raison pour laquelle nous avons besoin de changer le limiteur de fumée.

Pour modifier le limiteur de fumée pas de trop (nous ne voulons pas beaucoup de fumer).

Le rapport air-carburant au cours de laquelle pas trop de fumée apparaît est 1:17.

Donc, si nous prenons la valeur 1076 (valeur la plus élevée sur l'échelle de la carte de la fumée) et diviser ce par 17, on obtient: 1076/17 = 63 mg.

Ainsi, la valeur max dans la colonne la plus à droite peut être de 63mg / course.

Nous avons fait le 70mg/course limiteur de couple si nous voulons changer aussi la Map fumée 70mg/course.

Mais comment pouvons-nous le faire sans avoir beaucoup de fumée derrière la voiture? La réponse à cette question est: Changer le descripteur d'axe à une valeur où 70mg/stroke est 1:17.

Nous faisons donc 70 \* 17 = 1190. On arrondie à1200 c'est plus simple.

Vous pouvez voir que la colonne la plus à droite ressemble presque le même que le limiteur de couple.

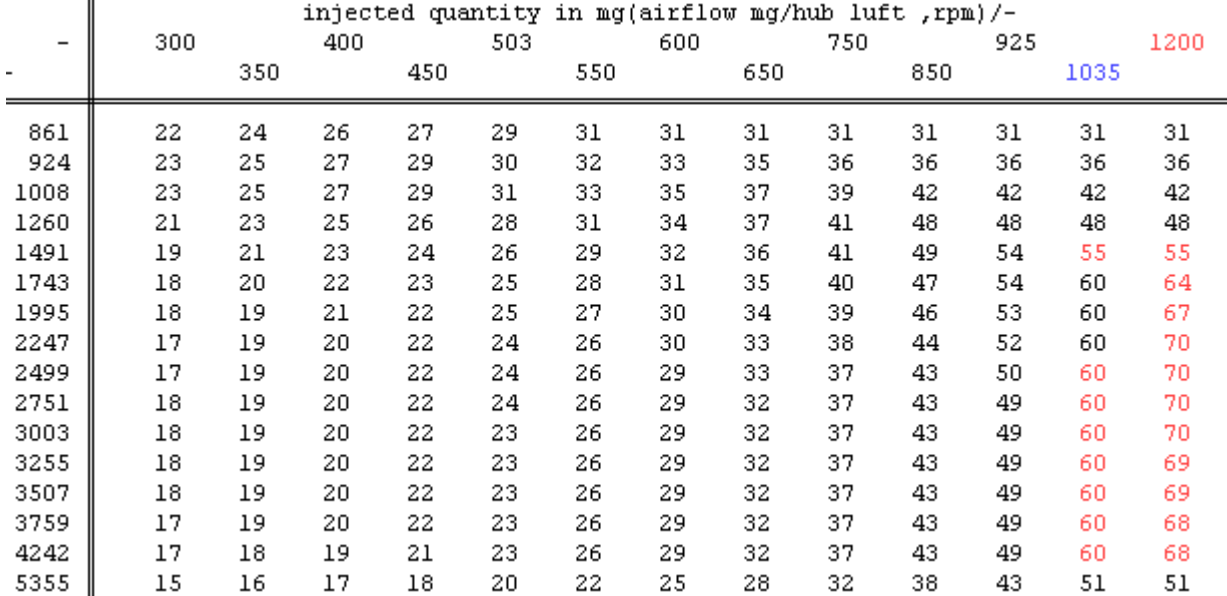

Ensuite, le limiteur de fumée ressemble à l'image ci-dessous.

Image 6.4: Le limiteur de fumée modifié

Donc, la carte est changée fumée.

Comme vous pouvez le voir aussi le 1075 a été modifié en 1035.

Ceci est fait pour donner une meilleure précision à débit d'air élevé.

Cet exemple montre également que les descripteurs d'axes peuvent être modifiés.

# *Durée Map*

Les Maps de durée ont aussi besoin d'être changées.

Sinon, la Map sera la durée de la limite de la quantité injectée à l'axe la plus élevé possible. Nous avons donc besoin de changer la valeur de l'axe de 60mg/course à 70mg/course dans ce cas. Et nous devons aussi régler la tension de la pompe plus élevés par le même facteur, nous avons changé le descripteur axe

#### *Map EGR :*

Pour éviter l'entrée bouché et évitez la fumée inutile la Map EGR doit être désactivée. La carte originale EGR ressemble l'image 6.5.

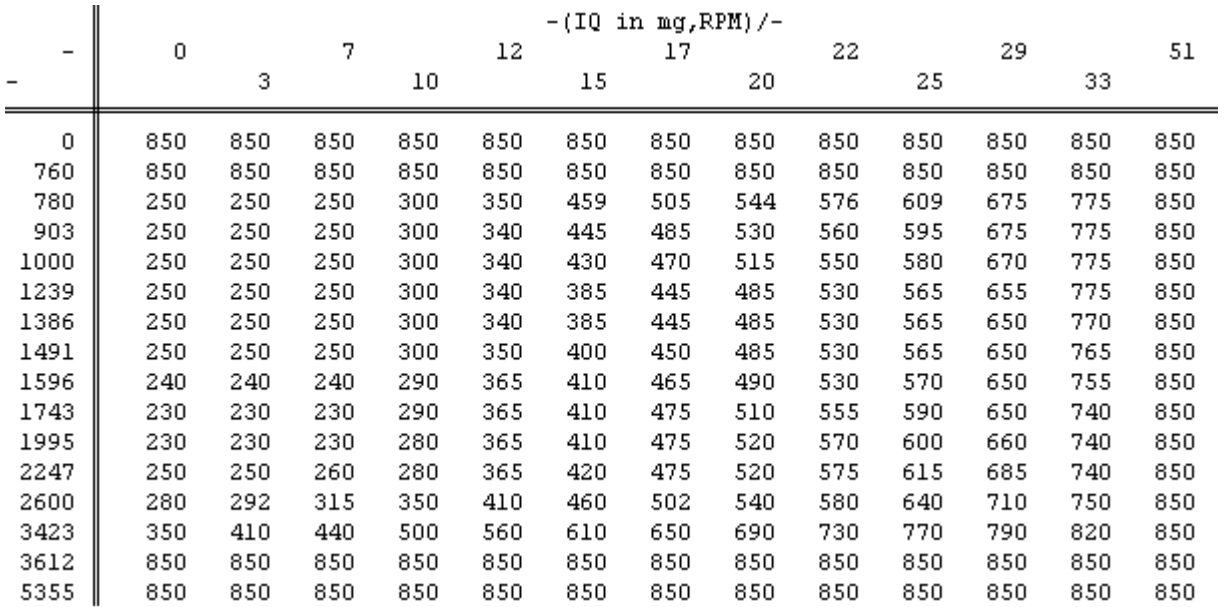

Image 6.5: La Map originale EGR

Comment désactiver la Map EGR?

Choisissez la valeur la plus élevée de la carte, et le faire toute la Map avec la plus haute valeur. Dans ce cas, elle est de 850, donc nous avons toutes les valeurs à 850 comme montré dans l'image 6.6.

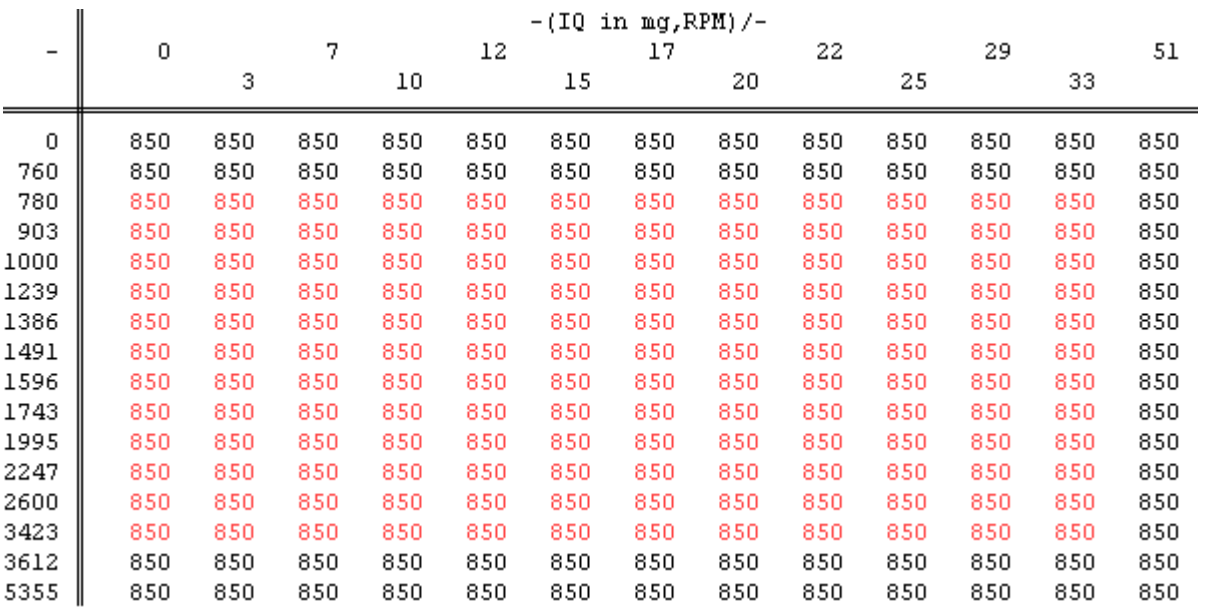

Image 6.6: La modification de la Map EGR

A ce stade, toutes les Maps ont été liés au carburant "Tunés".

Nous allons continuer à affiner les Maps turbo connexes après avoir expliqué les rudiments de celles-ci.

#### **Maps Turbo connexes**

# **7. Turbo Map:**

#### *Général:*

*Cette Map montre la pression turbo désirée à un certain régime et la quantité injectée. La sortie de cette Map est la pression du turbo en mbar.*

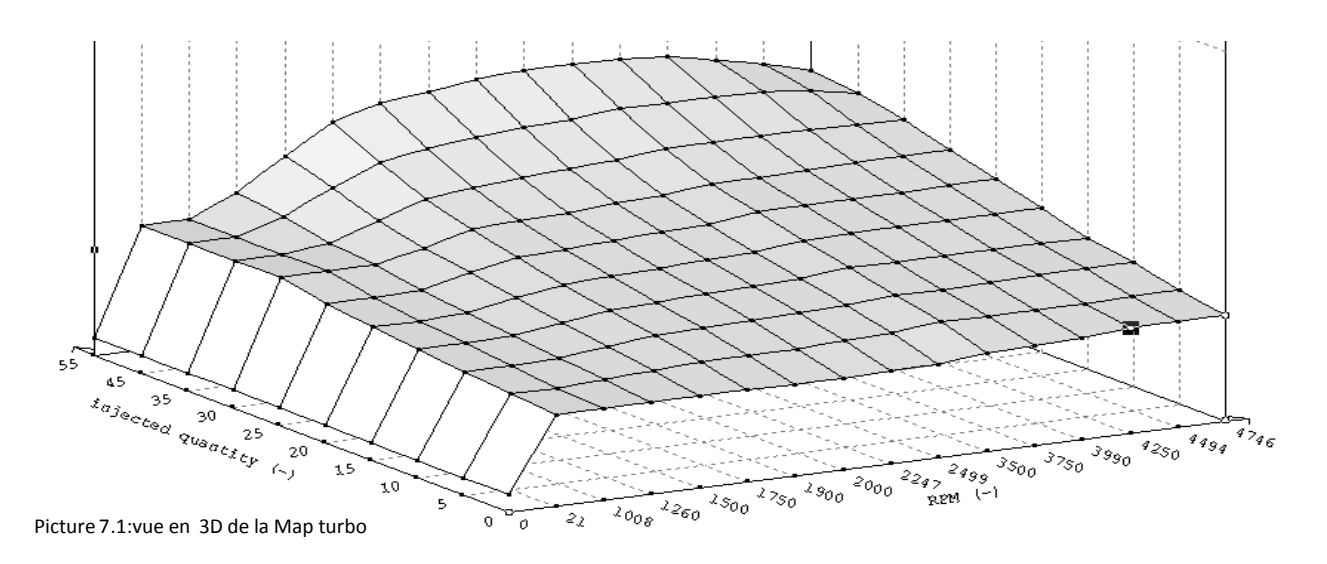

#### *Facteurs & offsets:*

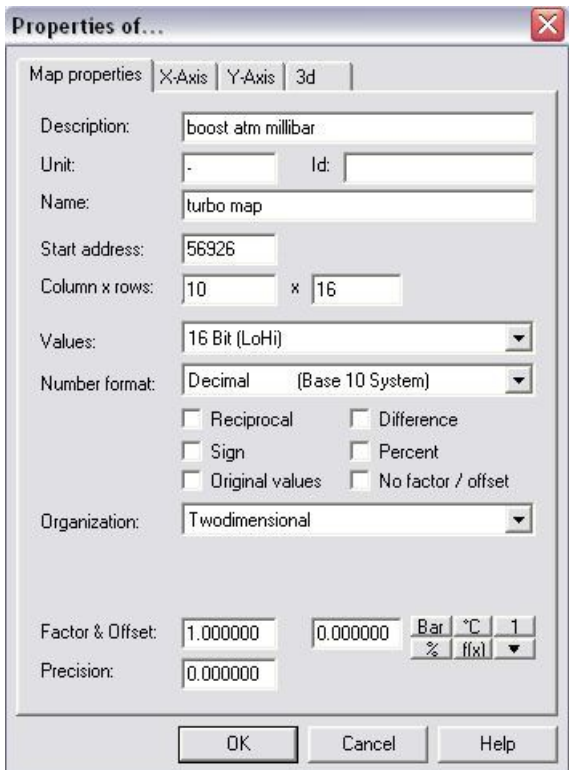

Photo 7,2: Le facteur de décalage et de la Map turbo

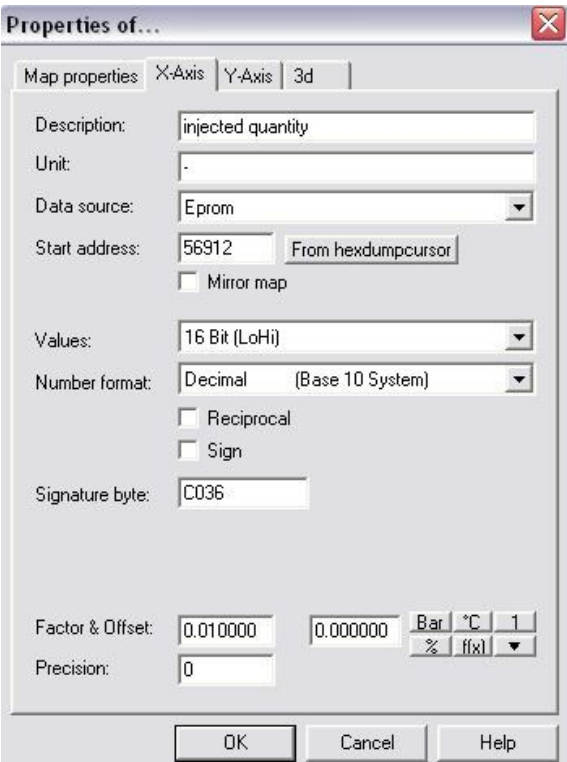

Photo 7.3: Les propriétés de l'axe X de la Map turbo

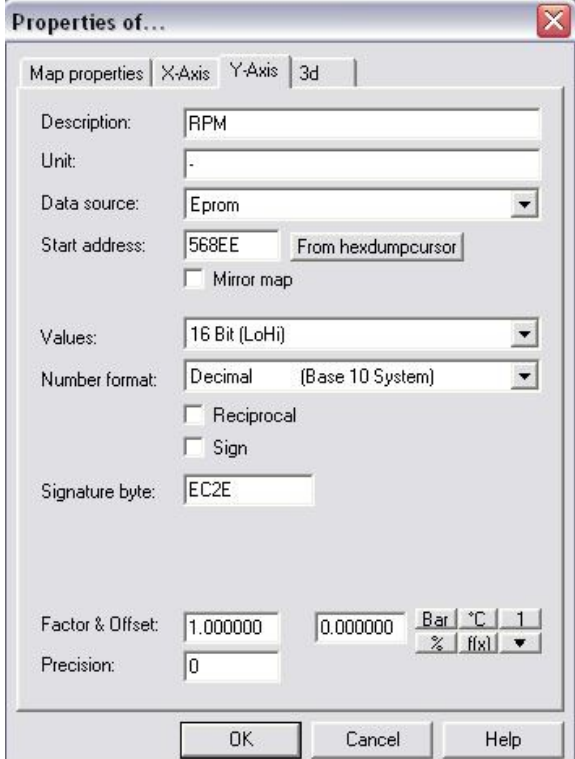

Photo 7.4: Les propriétés de l'axe Y de la Map turbo

#### **8. N75 map:**

#### *General:*

Cette Map contrôle les palettes à l'intérieur du turbo à un certain régime et la quantité injectée.

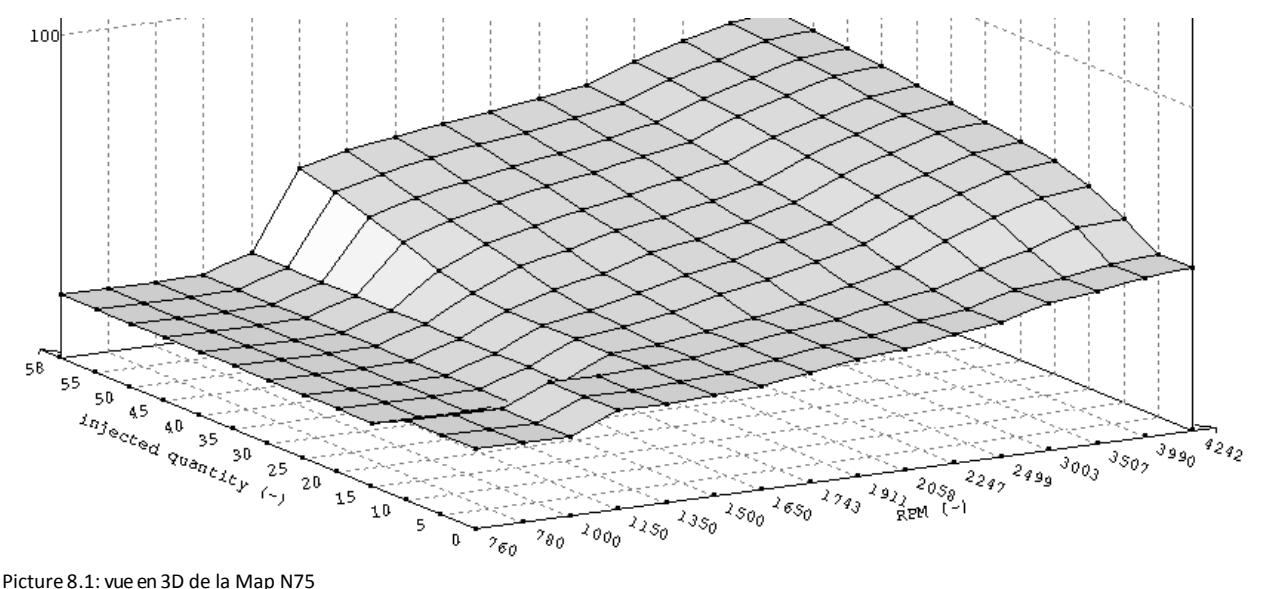

Picture 8.1: vue en 3D de la Map N75

#### *Facteurs & offsets:*

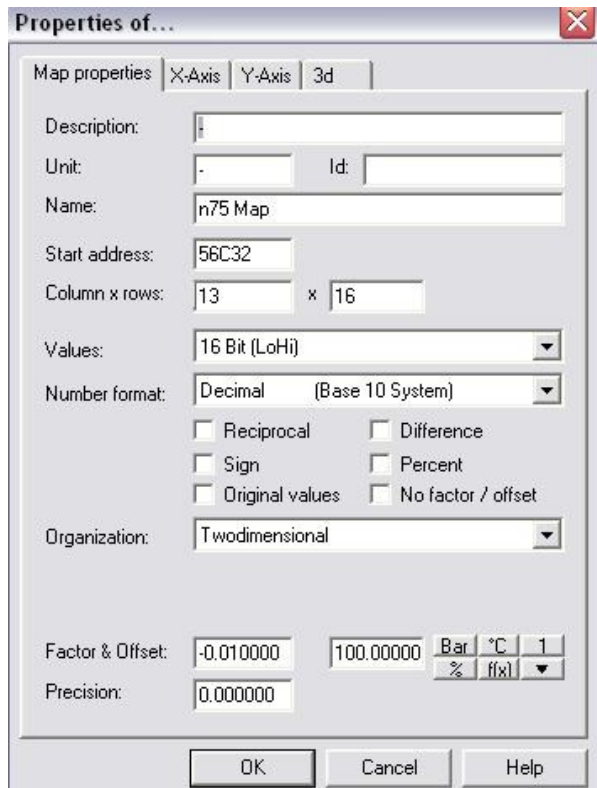

Photo 8,2: Le facteur de décalage et de la Map N75

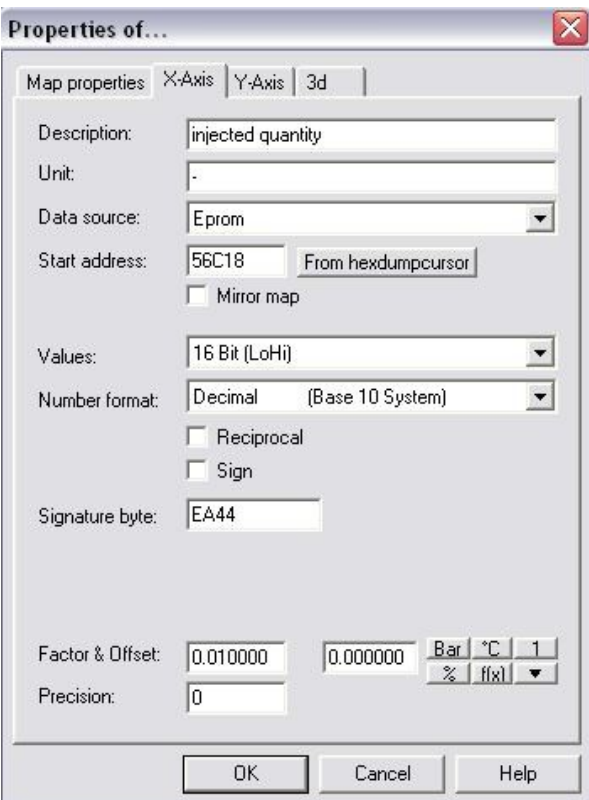

Photo 8.3: Les propriétés de l'axe X de la Map N75

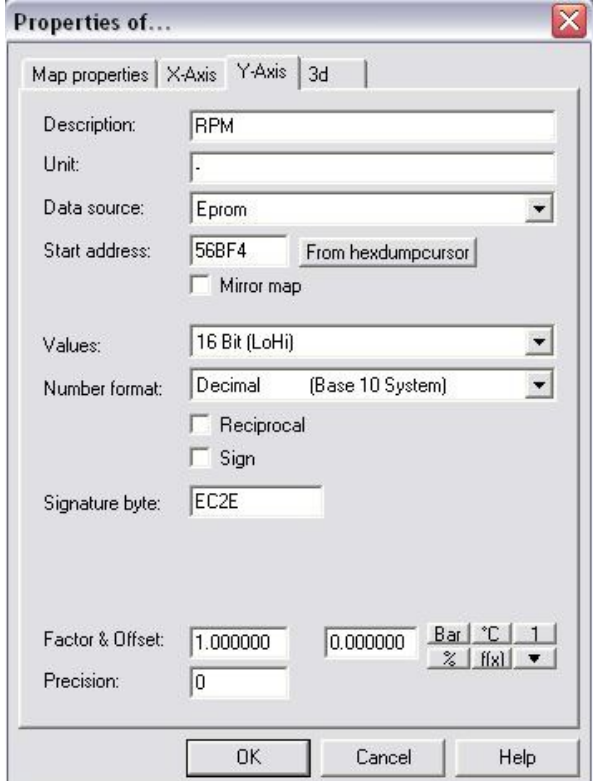

Photo 8.4: Les propriétés de l'axe Y de la Map N75

# **9. Map limiteur de puissance:**

#### *Général:*

Cette Map limite la pression du turbo à un certain régime et la pression atmosphérique. La sortie de cette carte est de nouveau en mbar de pression de turbo.

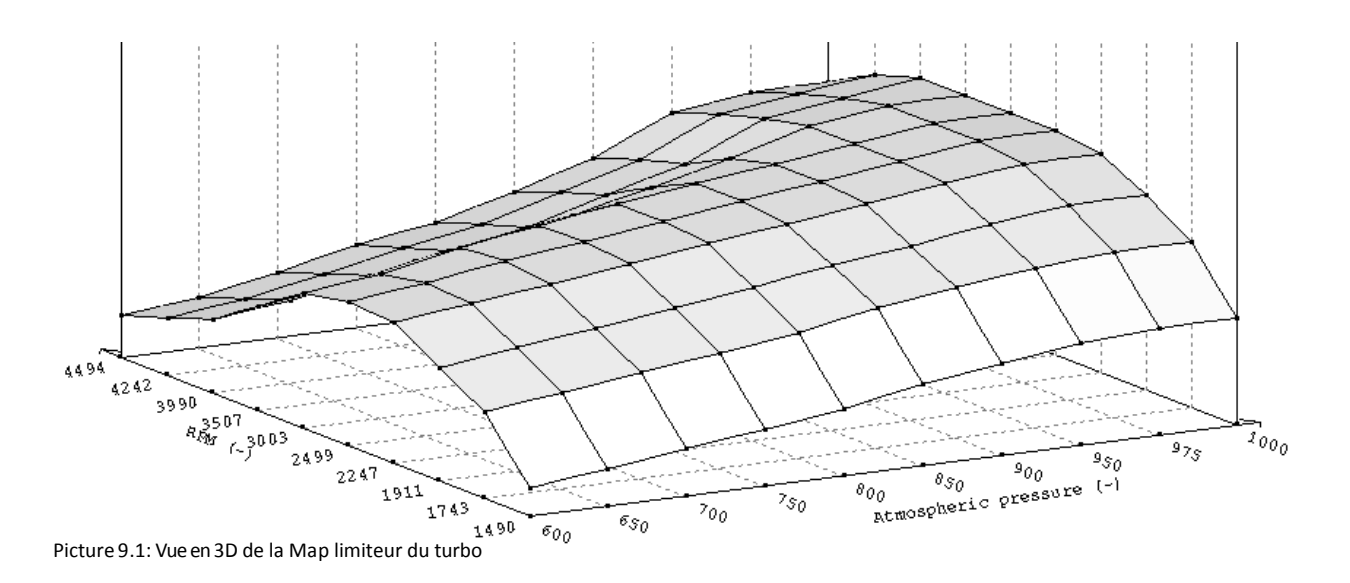

# *Facteurs & offsets:*

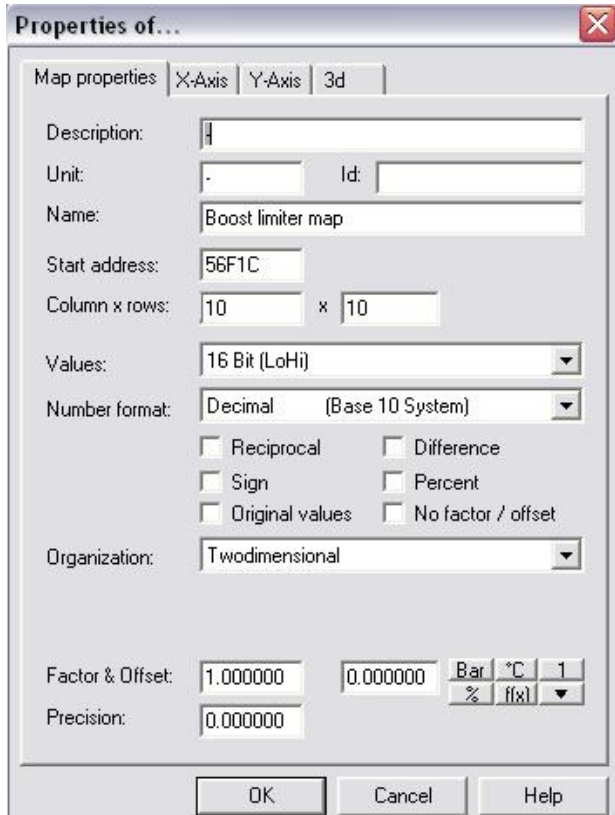

Photo 9,2: Le facteur de décalage et de la Map limiteur de puissance

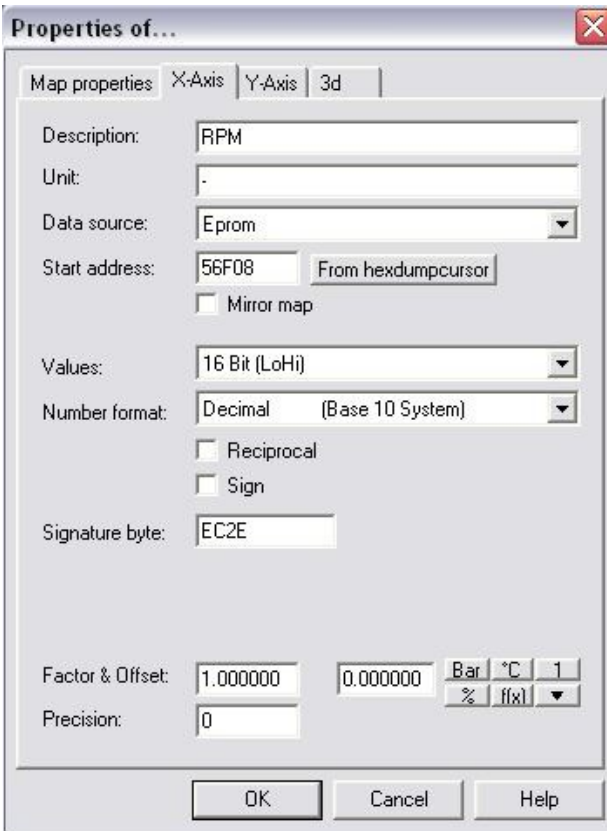

Photo 9.3: Les propriétés de l'axe X de la Map limiteur de puissance

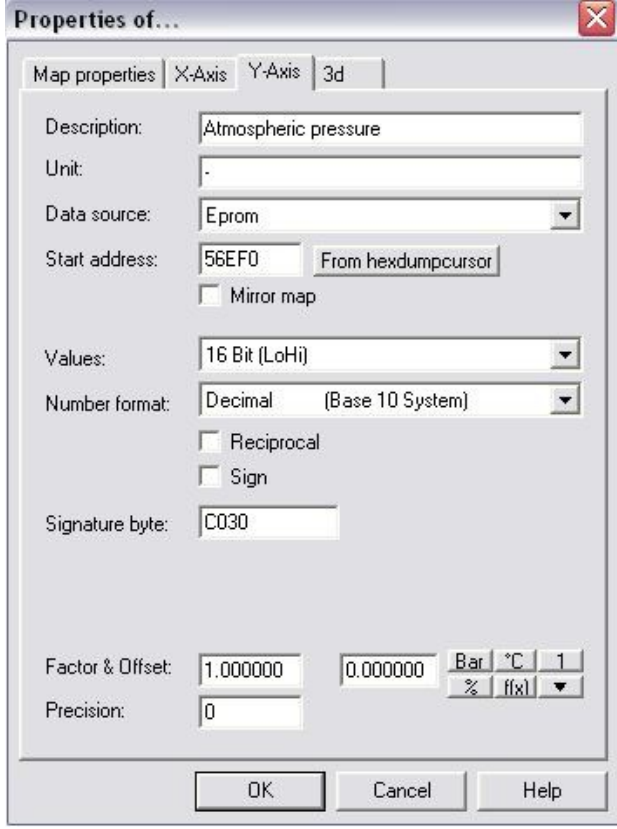

Photo 9.4: Les propriétés de l'axe Y de la Map limiteur de puissance

#### **10. Simple valeur du limiteur de puissance:**

#### *Général:*

Cette valeur limite la pression absolue.

Le coup de pouce ne pourra (normalement) pas être plus élevé que cette valeur. Pour trouver cette valeur unique il suffit de rechercher la valeur 31455 (décimal) ou 7ADF (hexadécimal).

Le limiteur de suralimentation est situé en face de cette valeur. La valeur du stock pour le TDI 150 ch est 2620mbar

# *Facteurs & offsets:*

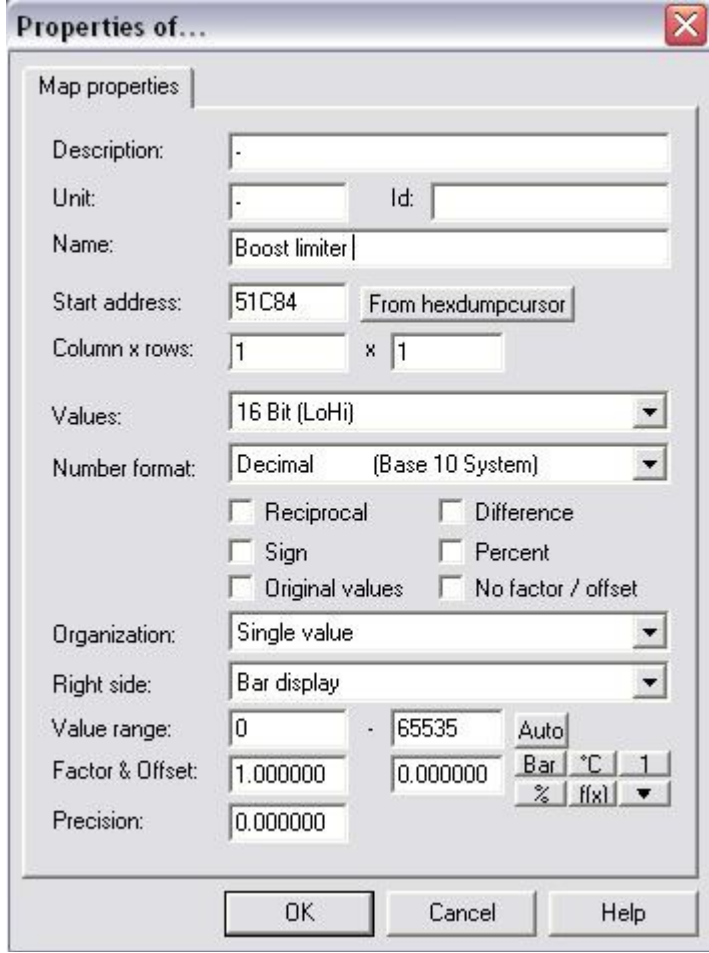

Image 10.1: Le facteur et le décalage de la valeur de limiteur de poussée unique.

# **11. Tuning de la Map turbo :**

*Map turbo :*

Si nous voulons régler un moteur stock PD nous devons changer, outre les Maps de carburant liées aussi les Maps turbo connexes.

Nous allons commencer par modifier la Maps turbo. La Map originale ressemble à l'image 11.1.

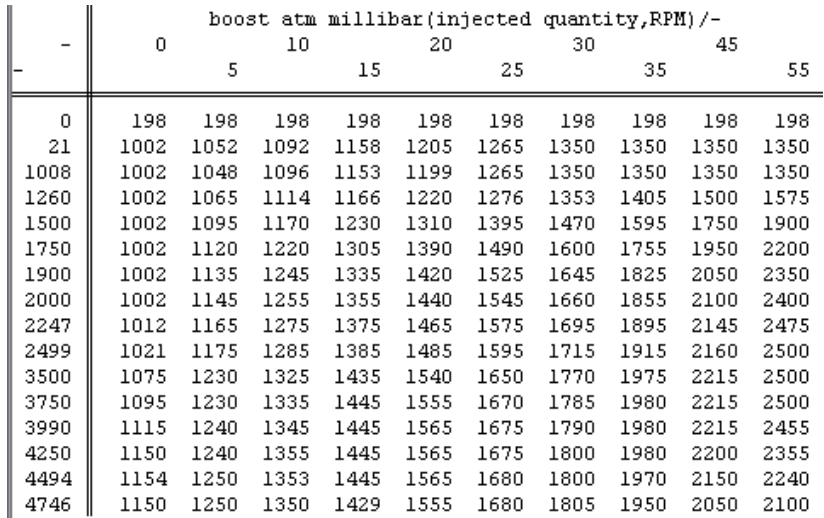

Photo 11.1: La Map originale turbo

Comme vous pouvez le voir le boost (Puissance) va jusqu'à max 2500mbar. Le turbo sur cette voiture, un GT1749VB, peut gérer un coup de pouce max d'environ 2650-<br>2700mbar. Ainsi, la valeur max dans cette Map peut être 2650mbar.

Puisque nous tunons la puissance maximale la colonne la plus à droite doit être changé. Cette pression turbo est seulement pour la version 150 ch TDI .

Les versions CH inférieures ont également abaissé la pression du turbo! on peut dire que la pression du turbo peut être augmenté d'environ 7% max.

Comme vous pouvez voir la valeur de l'axe ne va que jusqu'à 55mg/course, alors que nous injectons 70mg/course (défini dans le limiteur de couple et carte de la fumée).<br>Pour compenser ce que nous avons changé les valeurs d'axe de 45 à 55 et la valeur de 55 à 60mg/course.

De cette façon, la pression du turbo à haut QI est plus facile à régler.

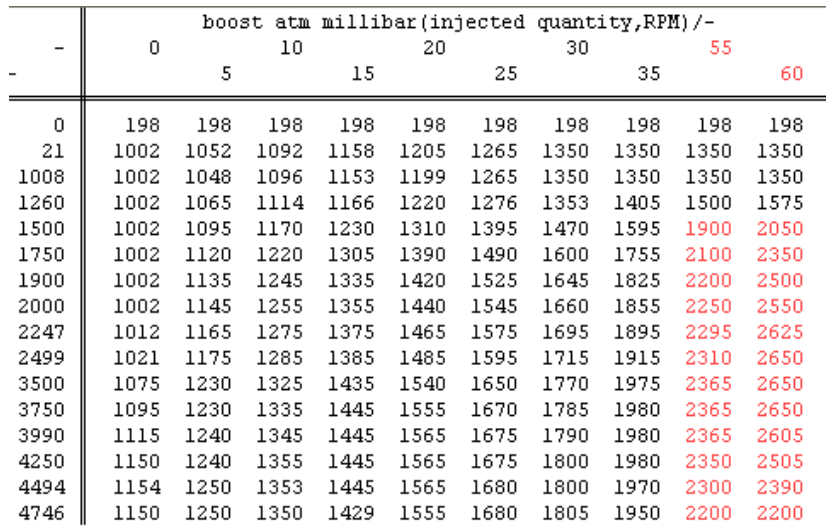

Photo 11.2: La Map modifiée turbo.

Qu'est-ce qui se passe avec le 70mg/course valeur qui est en dehors des limites? Ce sera la même que la valeur de l'axe max (dans ce cas, nous en avons fait 60mg/course).

#### *N75 map:*

La Map N75 contrôle les palettes à l'intérieur du turbo, et doit être changée pour éviter de dopage turbo.

Dans la gamme de 1500rpm à 5000rpm au QI élevé est qu'il doit être plus élevé. Sur la photo vous pouvez voir 11.3 l'original Map N75.

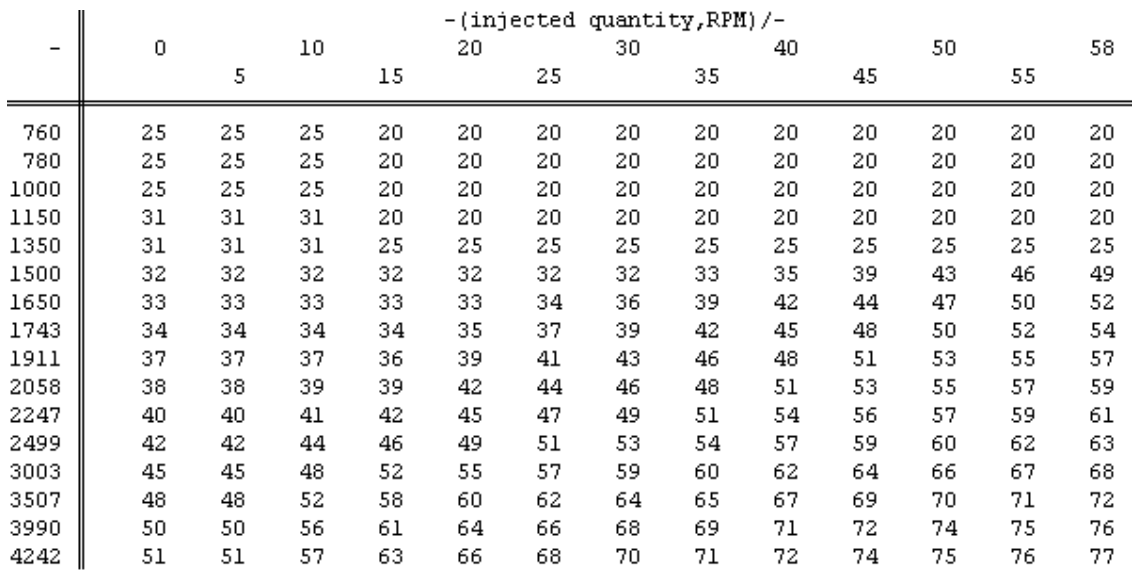

Photo 11.3: L'original Map N75.

La Map modifiée N75 ressemble à l'image 11.4.

Comme vous pouvez le voir, encore une fois la valeur de l'axe est transformée en 70mg/course en raison du couple et de la fumée limiteur à 70mg/course.

En règle générale, vous pouvez augmenter les valeurs de 1500-5000rpm à haut QI de 8%. Ceci est fonction de la voiture, et stimuler de combien les pointes que vous avez. Toujours eu des pointes de puissance ? Augmentez la Map.

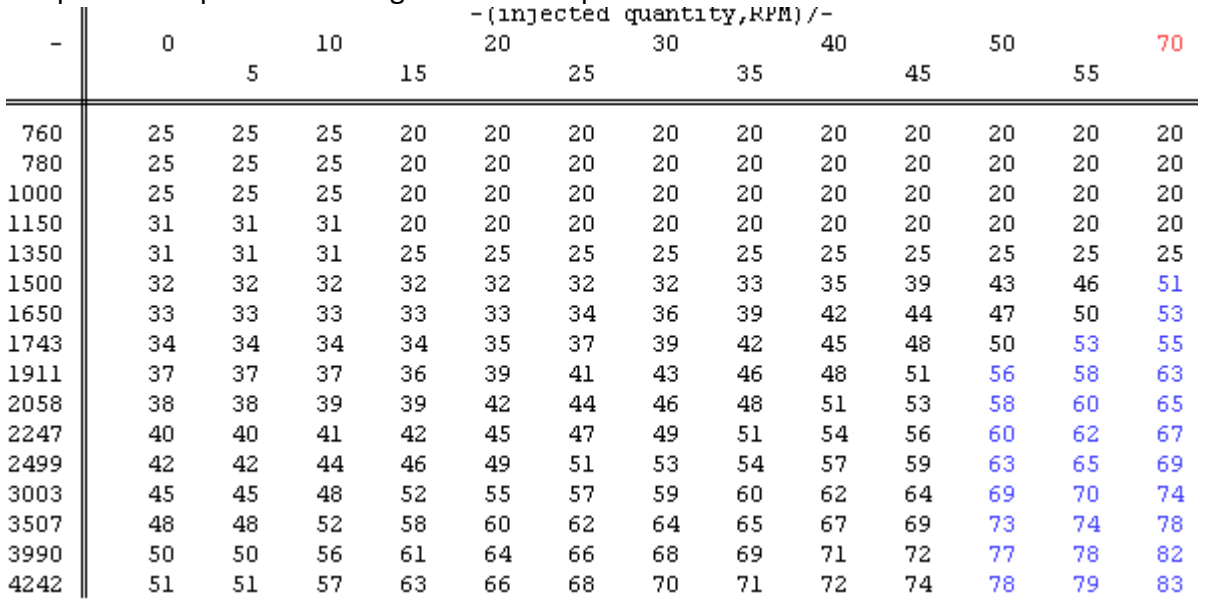

#### *Map limiteur de puissance:*

A ce stade, nous avons mis le coup de pouce jusqu'à 2650 mbar dans la carte turbo, et empêcher des pointes de puissance en abaissant la Map N75.

Mais le coup de pouce de la Map limiteur limitera a 2650mbar revenir à 2500mbar, comme vous pouvez le voir dans l'image 11.5.

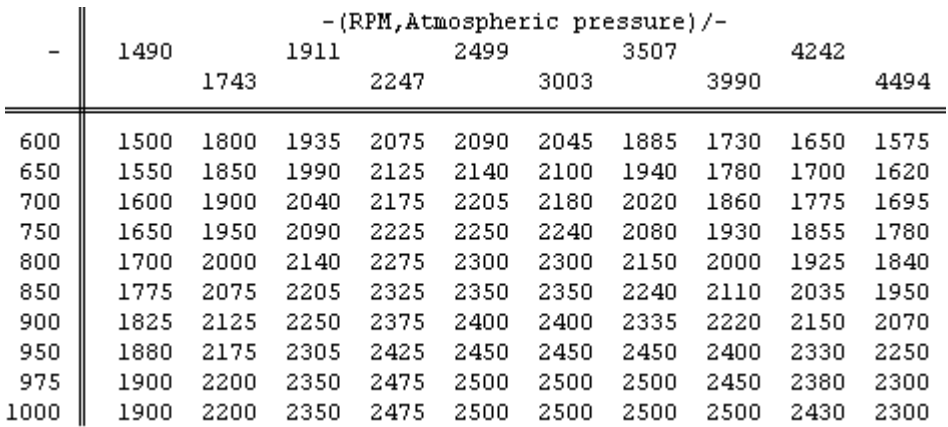

Photo 11.5: L'original coup de pouce de la Map limiteur.

Nous devons changer cela et valoriser de la même manière que la Map turbo, même un peu plus élevé.

Puisque nous sommes conduisons seulement au niveau de la mer (1013,25 hPa),

il n'est pas nécessaire d'ajuster la voiture à 900 hpa et inférieure (ou si vous habitez à plus de 1000 mètres-dessus du niveau de la mer).

Mise à jour de la Map limiteur de puissance la Map ressemble à l'image 11.6.

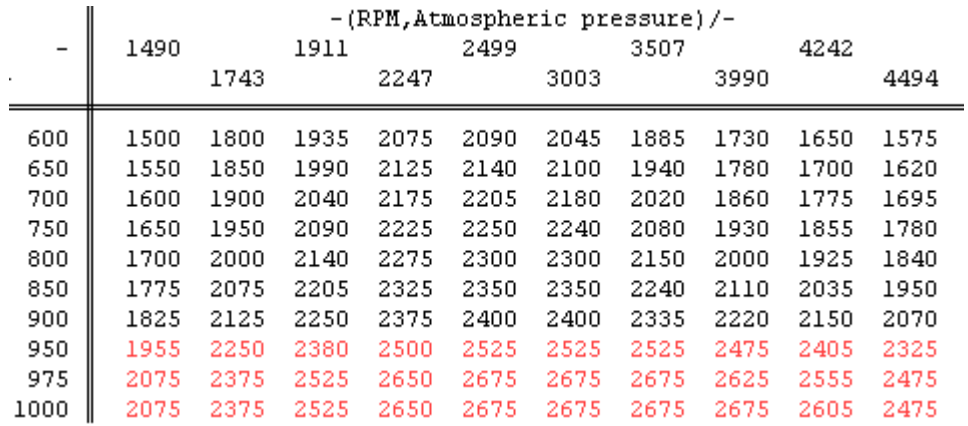

Photo 11.5: La modification de la Map limiteur de puissance

# *Simple valeur limiteur de puissance:*

A ce stade, nous avons mis à peu près tout pour obtenir une plus grande impulsion à l'exception du limiteur absolue.

C'est le dernier que nous devons changer. Cette valeur doit être un peu (lire 50mbar) supérieure à la valeur de la carte le plus élevé turbo.

Nous avons donc mis cette valeur à partir 2620mbar à 2700mbar.

# **Conclusion:**

Toutes les informations et les valeurs données dans ce document peuvent être utilisées à vos propres risques.

Je ne suis pas responsable des problèmes de Turbo.

Mes remerciements vont à Matt et Tomek qui m'a aidé avec toutes ces informations et de conseils de réglage. J'espère que vous apprécierez ces informations